# **Практическое задание для муниципального этапа ХVIII Всероссийской олимпиады школьников по технологии 2018-2019 учебного года (номинация «Техника и техническое творчество»)**

## **Ручная обработка древесины 10-11 класс**

# **Сконструировать разделочную доску в виде кленового листка Технические условия:**

- 1. С помощью образцов (рис. 1) *разработать эскиз* и изготовить разделочную доску в виде кленового листка. Эскиз оформлять в соответствии с ГОСТ 2.104-2006. Наличие рамки и основной надписи (углового штампа) на чертеже формата А4 обязательно. Основная надпись заполняется информацией, представленной в технических условиях данной практики.
- 2. На эскизе указать: *в самых широких местах,* основные габаритные размеры на длину и ширину с предельными отклонениями ± 1 мм; диаметр отверстия на ручке разделочной доски 8 мм.
- 3. Материал изготовления фанера. Максимальные габаритные размеры рабочей заготовки 180х180х4 мм. *Примечание.* Разделочную доску можно изготавливать с меньшими габаритными размерами.
- 4. Все ребра с двух сторон на изделии обработать.
- 5. Чистовую (финишную) обработку изделия выполнять шлифовальной шкуркой средней зернистости на тканевой основе.
- 6. Декоративную отделку *выполнять с одной стороны* с помощью электровыжигателя.

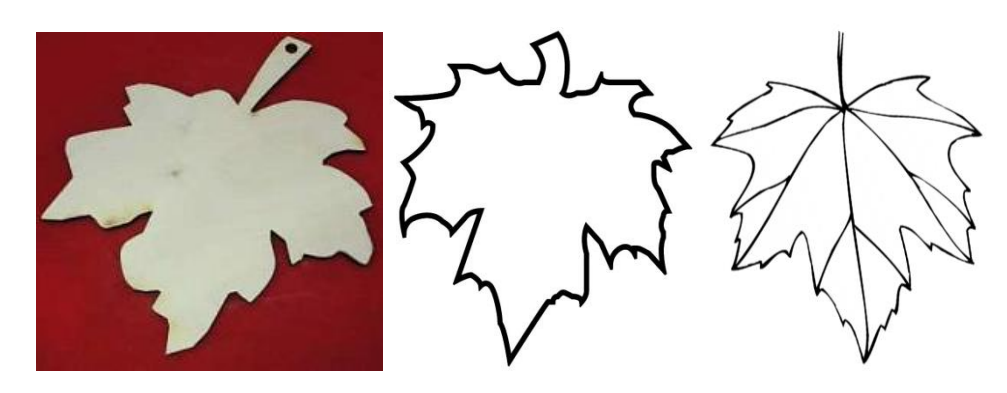

Рис. 1. Образец разделочной доски и рисунки кленовых листков

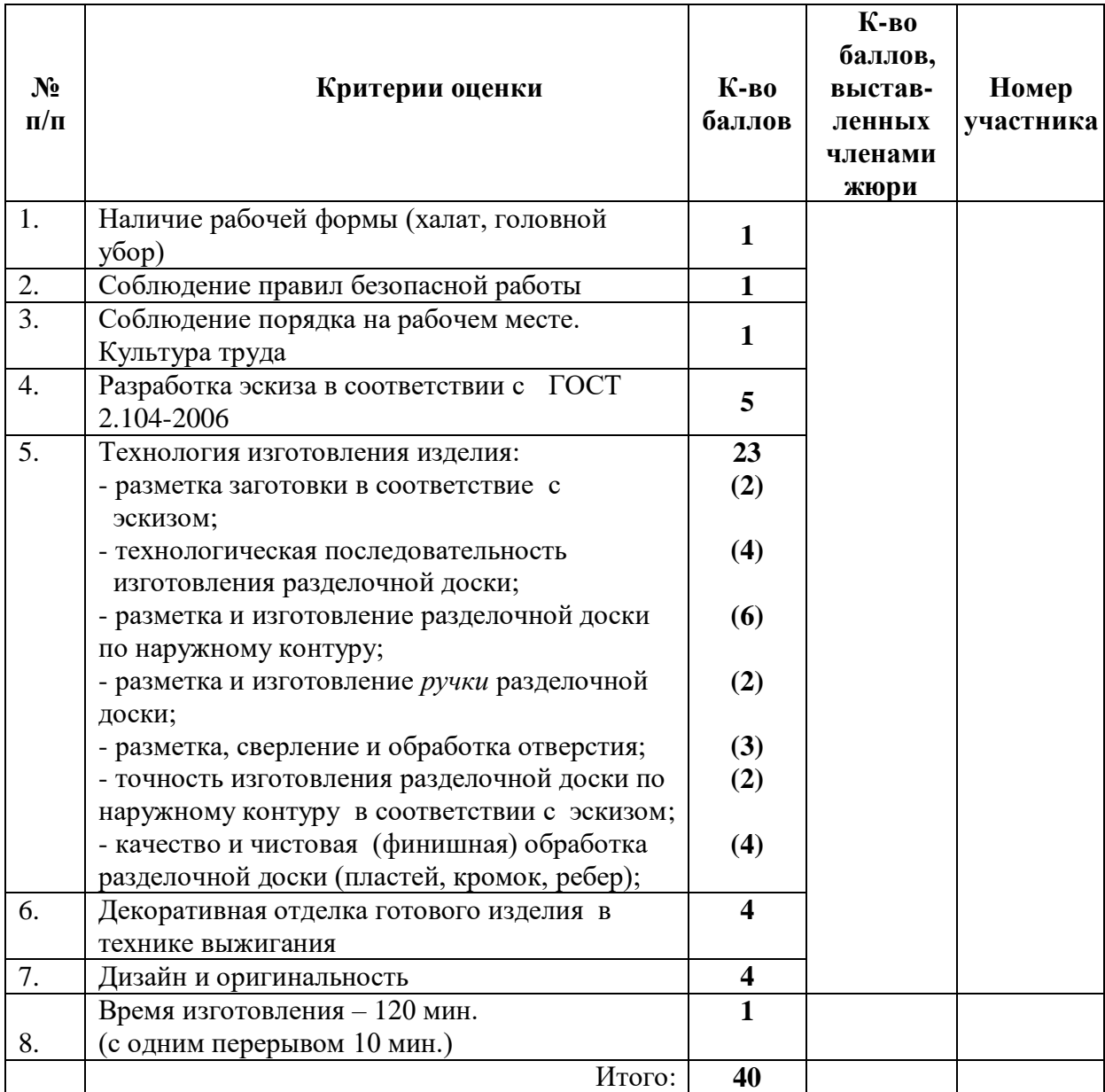

# **Карта пооперационного контроля 10-11 кл**

# **Практическое задание для муниципального этапа ХVIII Всероссийской олимпиады школьников по технологии 2018 – 2019 учебного года (номинация «Техника и техническое творчество»)**

# **Механическая деревообработка 10-11 класс**

# **Сконструировать и выточить шахматную фигуру слона**

## **Технические условия:**

1. С помощью образца (рис. 1) *разработать чертеж и изготовить шахматную фигуру слона.*

1.1. Чертеж оформлять в масштабе 1:1 в соответствии с ГОСТ 2.104- 68. Наличие рамки и основной надписи (углового штампа) на чертеже формата А4 обязательно. Основная надпись заполняется информацией представленной в технических условиях данной практики.

1.2. Размеры на чертеже указывать с предельными отклонениями, указанные в технических условиях данной практики.

- 6. Материал изготовления сухая березовая или липовая заготовка 210х45х45 мм. *Количество изделий – 2 шт.*
- 7. Основные размеры:
	- *высота готового изделия* 74±1мм;
	- *наибольший диаметр основания (нижней части) слона* 32±1мм;
	- *поднутрение основания ножки слона* 2 мм. Все остальные позиции сконструировать самостоятельно и на чертеже их не указывать.
- 8. Чистовую (финишную) обработку изделий выполнить шлифовальной шкуркой средней зернистости на тканевой основе.
- 9. Декоративную отделку выполнить проточками и трением.

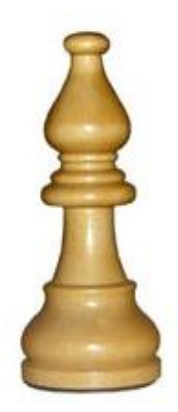

Рис. 1. Образец шахматной фигуры слона

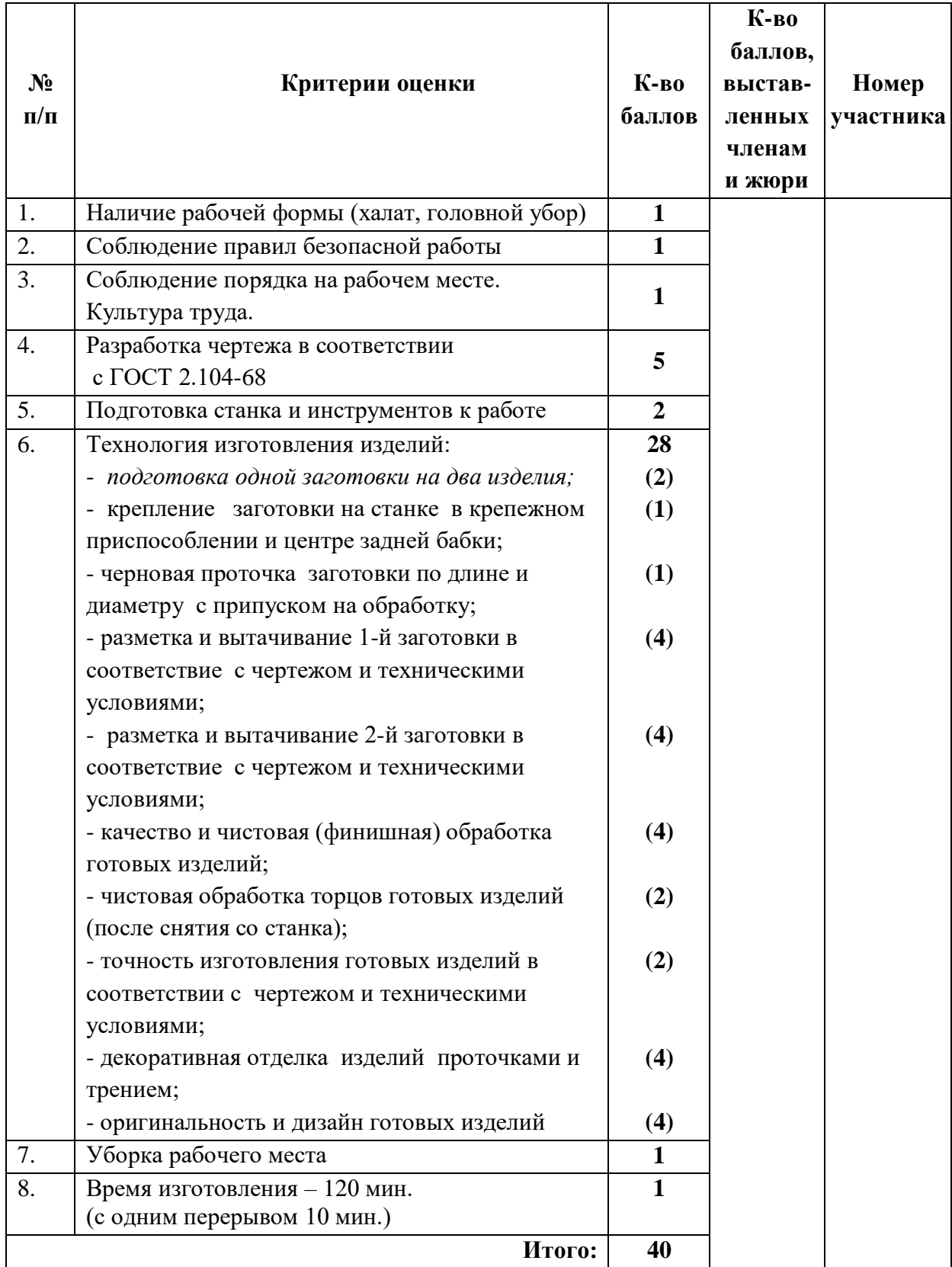

# **Карта пооперационного контроля 10-11 кл.**

# **Практическое задание для муниципального этапа ХVIII Всероссийской олимпиады школьников по технологии 2018-2019учебного года (номинация «Техника и техническое творчество»)**

**Ручная металлообработка 10-11 класс**

## **По чертежу изготовление шаблона\***

## **Технические условия:**

- 1. Предельные отклонения готового изделия по наружному и внутреннему диаметрам  $\pm 1$ мм.
- 2. Острые грани на заготовке притупить (зачистить).
- 3. Финишная чистовая обработка *плоскостей и кромок.*

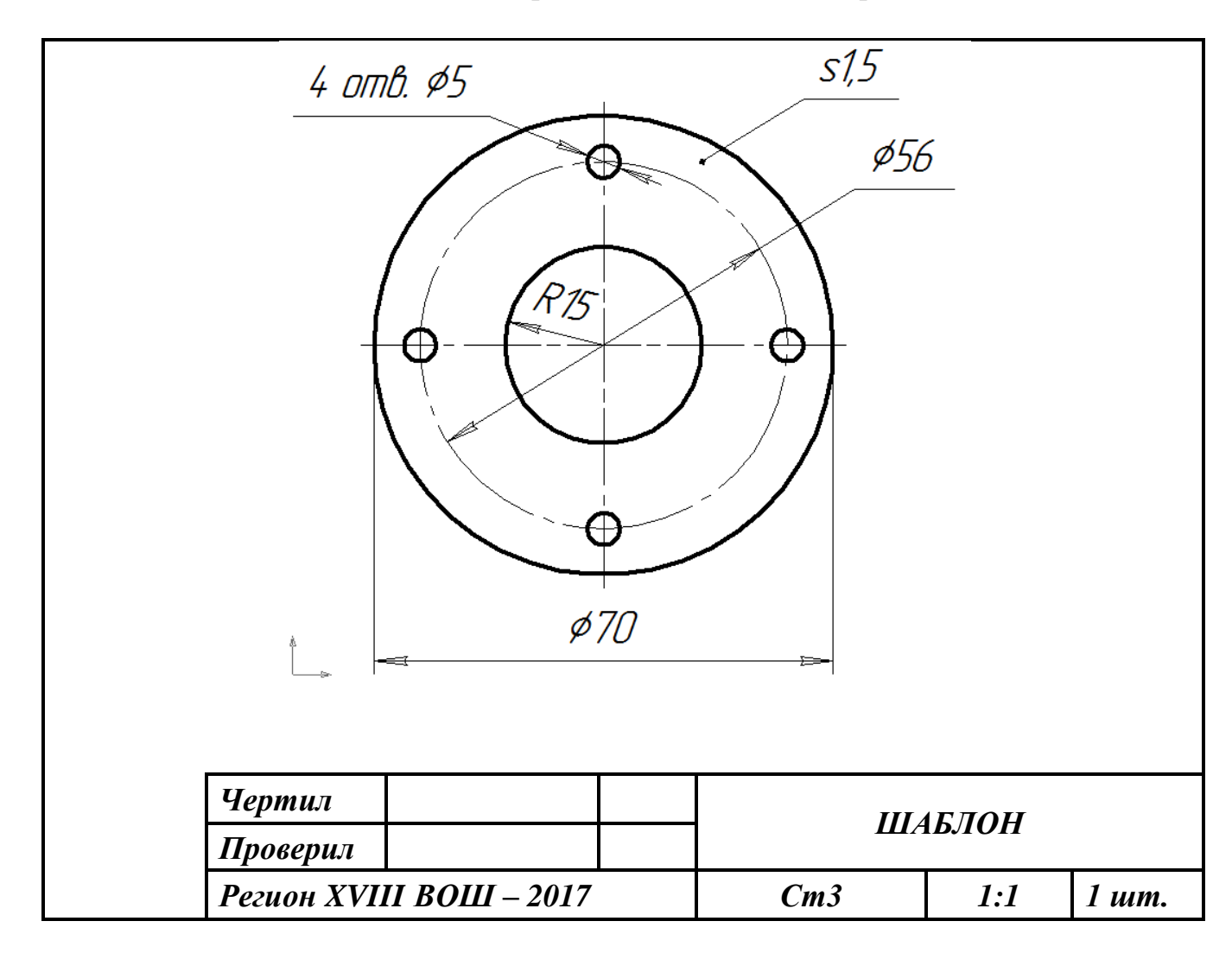

Рис. 1. Чертеж шаблона

**\*Шаблоном** называется приспособление, по которому изготавливают детали или проверяют их после обработки.

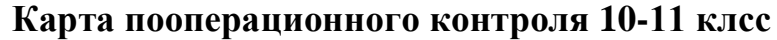

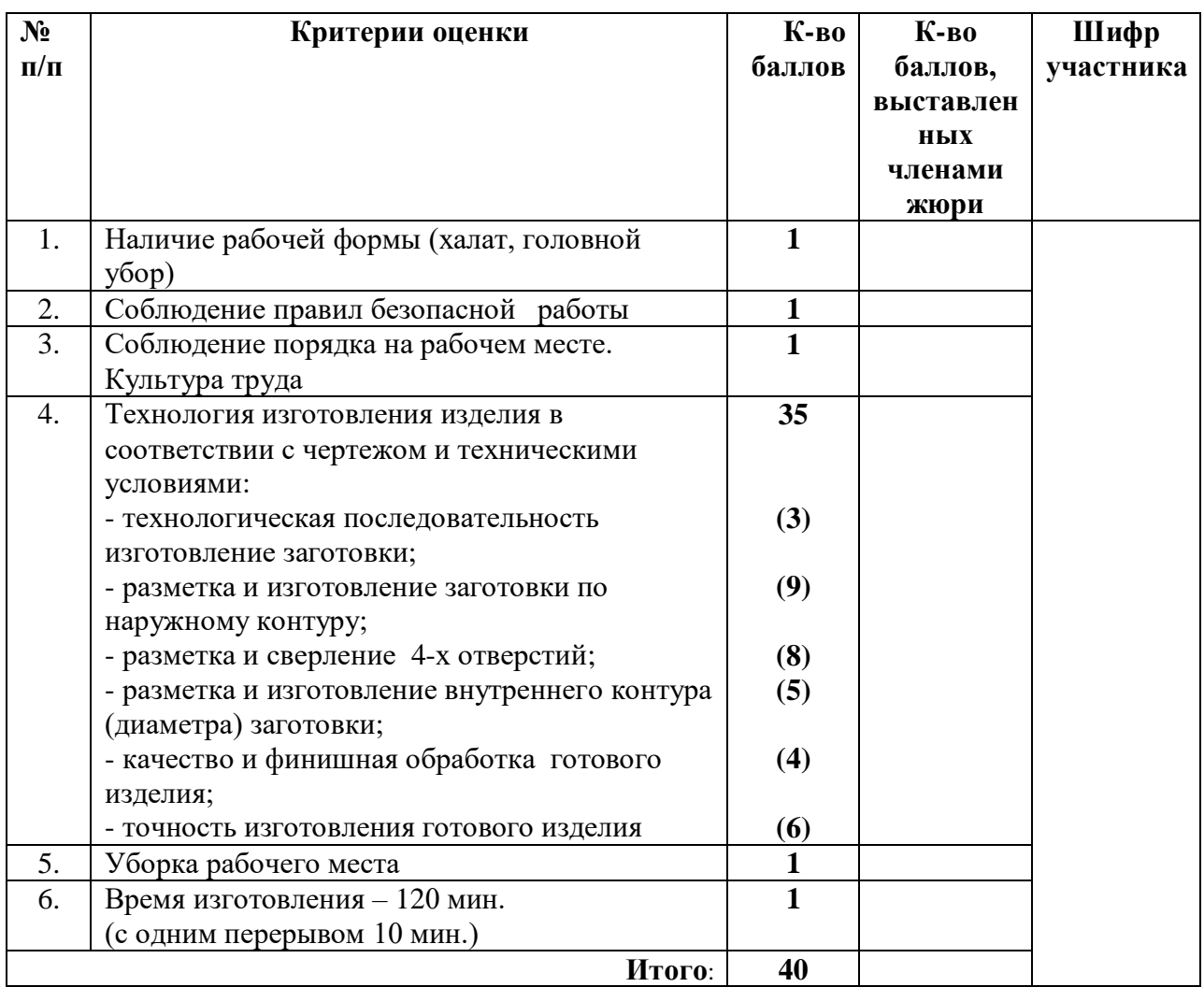

# **Практическое задание для муниципального этапа ХVIII Всероссийской олимпиады школьников по технологии 2018-2019 учебного года (номинация «Техника и техническое творчество»)**

# **Механическая металлообработка 10-11 класс**

# **По чертежу изготовить образец для учебного измерения штангенциркулем**

## **Технические условия:**

- 1. Материал изготовления Ст3 (ГОСТ 380-2005).
- 2. Предельные отклонения размеров не должны превышать: по длине  $\pm 0.5$  мм, по диаметрам  $\pm 0.1$  мм (рис. 1).
- *3.* Чистовую обработку выполнить шлифовальной шкуркой *мелкой зернистости на тканевой основе*

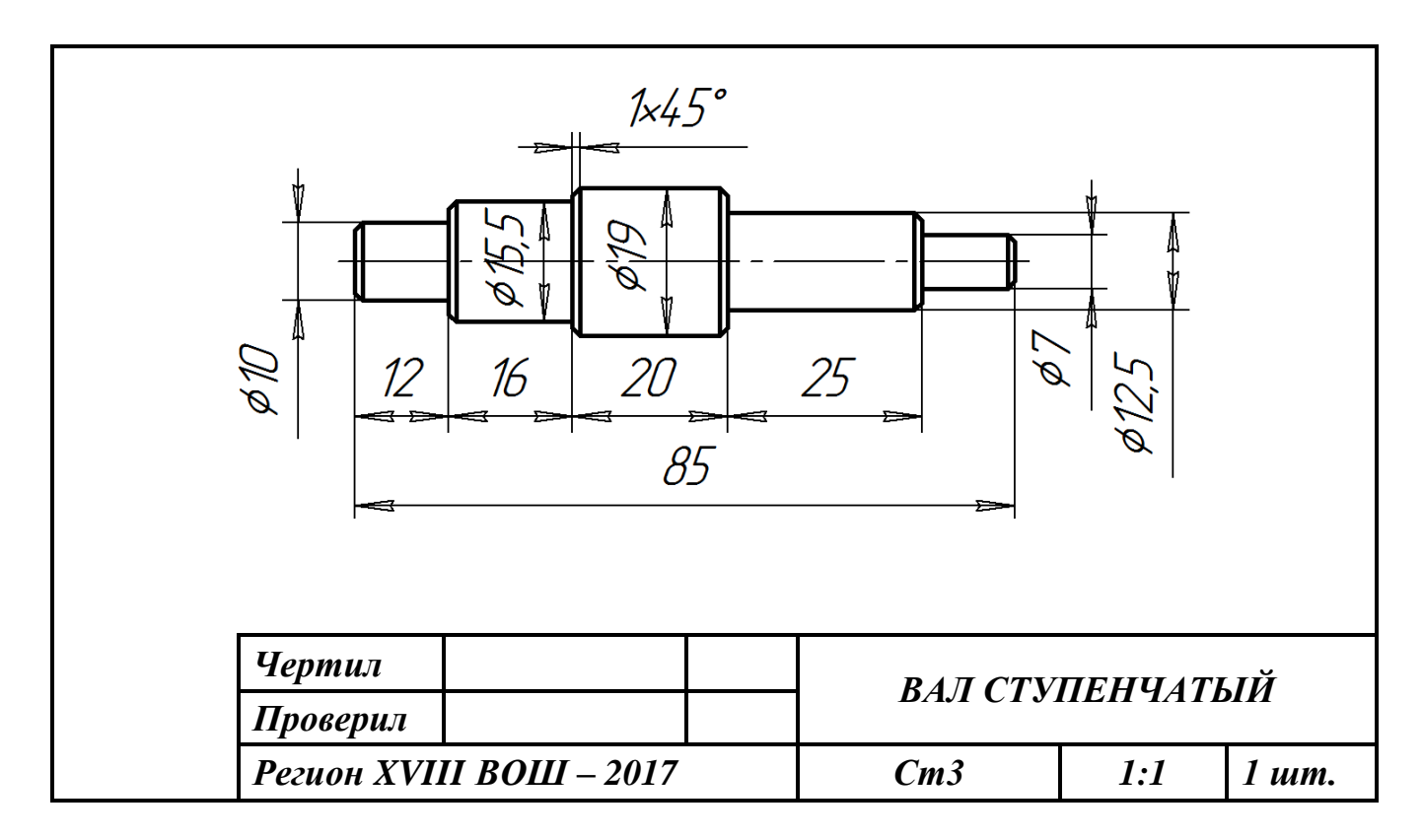

Рис. 1. Чертеж учебного образца

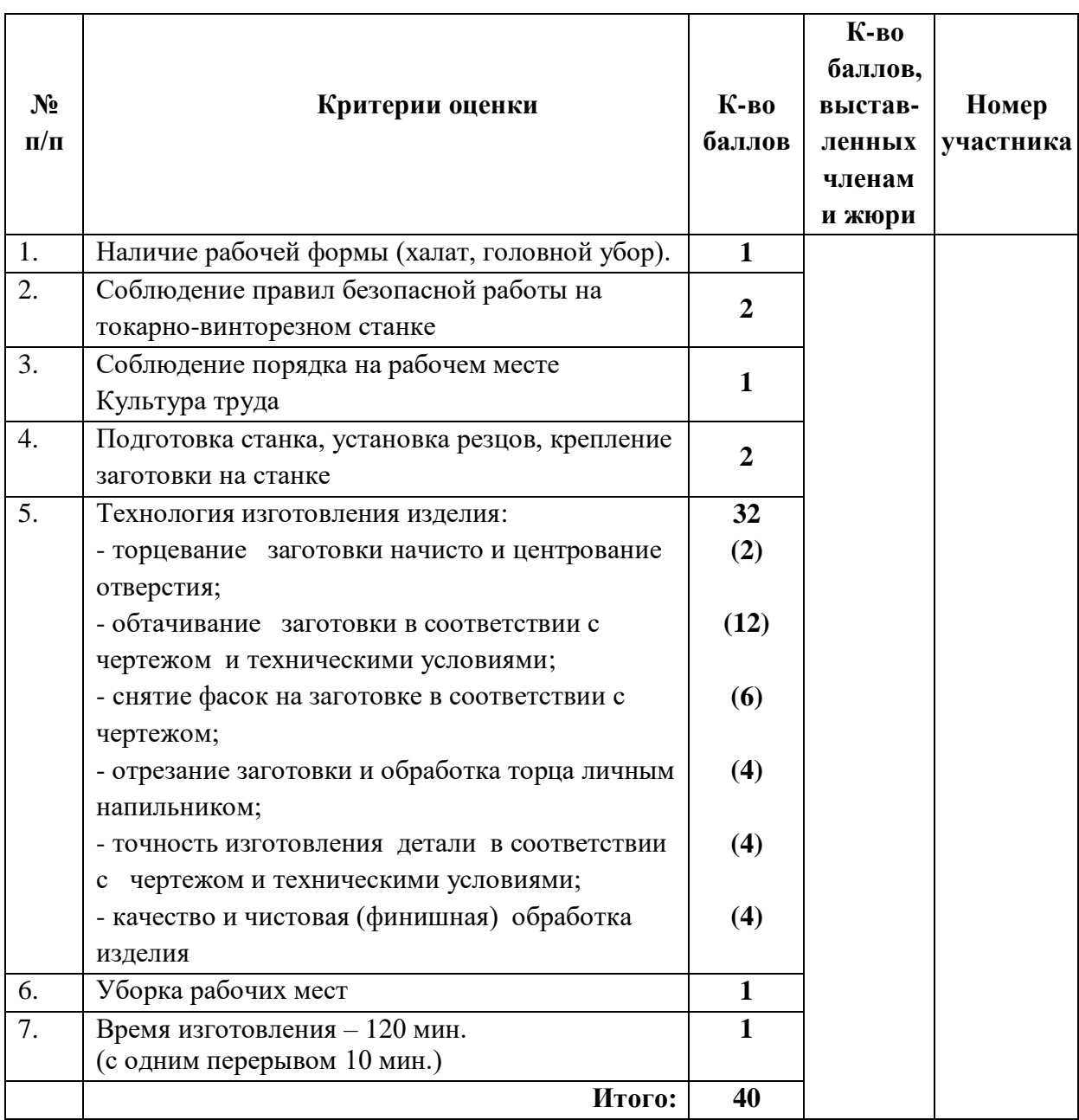

# **Карта пооперационного контроля 10-11 класс**

## **Практическое задание для муниципального этапа XIX Всероссийской олимпиады школьников по технологии 2018-2019 учебного года (номинация «Техника и техническое творчество»)**

*Обработка на токарном станке с ЧПУ. 10-11 класс*

## *Изготовьте шахматную фигуру*

### **Технические условия:**

1. По указанным данным, сделайте модель шахматной фигуры (Рис.1).

2. Материал изготовления – береза брус 40. Количество – 2 шт.

3. *Габаритные размеры заготовки: 150х35х35 мм.* Предельные отклонения на все размеры готового изделия ±0,5 мм.

4. Изготовить изделие на токарном станке с ЧПУ в соответствии с моделью.

5. Все внешние углы и кромки притупить. Чистовую обработку выполнить шлифовальной шкуркой на тканевой основе мелкой зернистости.

6. Выполнить и оформить чертеж в соответствии с ГОСТ;

7. Эскиз прототипа и сам прототип под вашим номером сдать членам жюри.

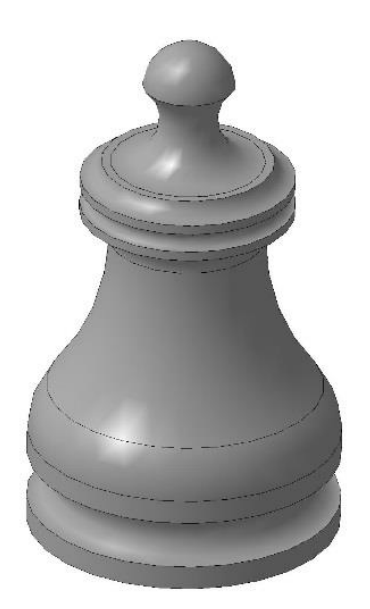

### Рис. 1. *Шахматная фигура (пешка)*

### **Рекомендации:**

1. Разработать модель в любом графическом редакторе или системе CAD/CAM, например: AutoCad, COMPAS, ArtCAM, SolidWorks и т.п.;

2. При создании управляющие программы предусмотреть эффективные режимы работы и чистоту обработки;

3. Перед выполнением запуска произвести эмуляцию работы;

4. Перед запуском управляющей программы проверить закрепленность заготовки, отсутствия биения и соблюдение всех норм техники безопасности;

5. Выполнить и оформить чертеж в соответствии с ГОСТ, сдать членам жюри.

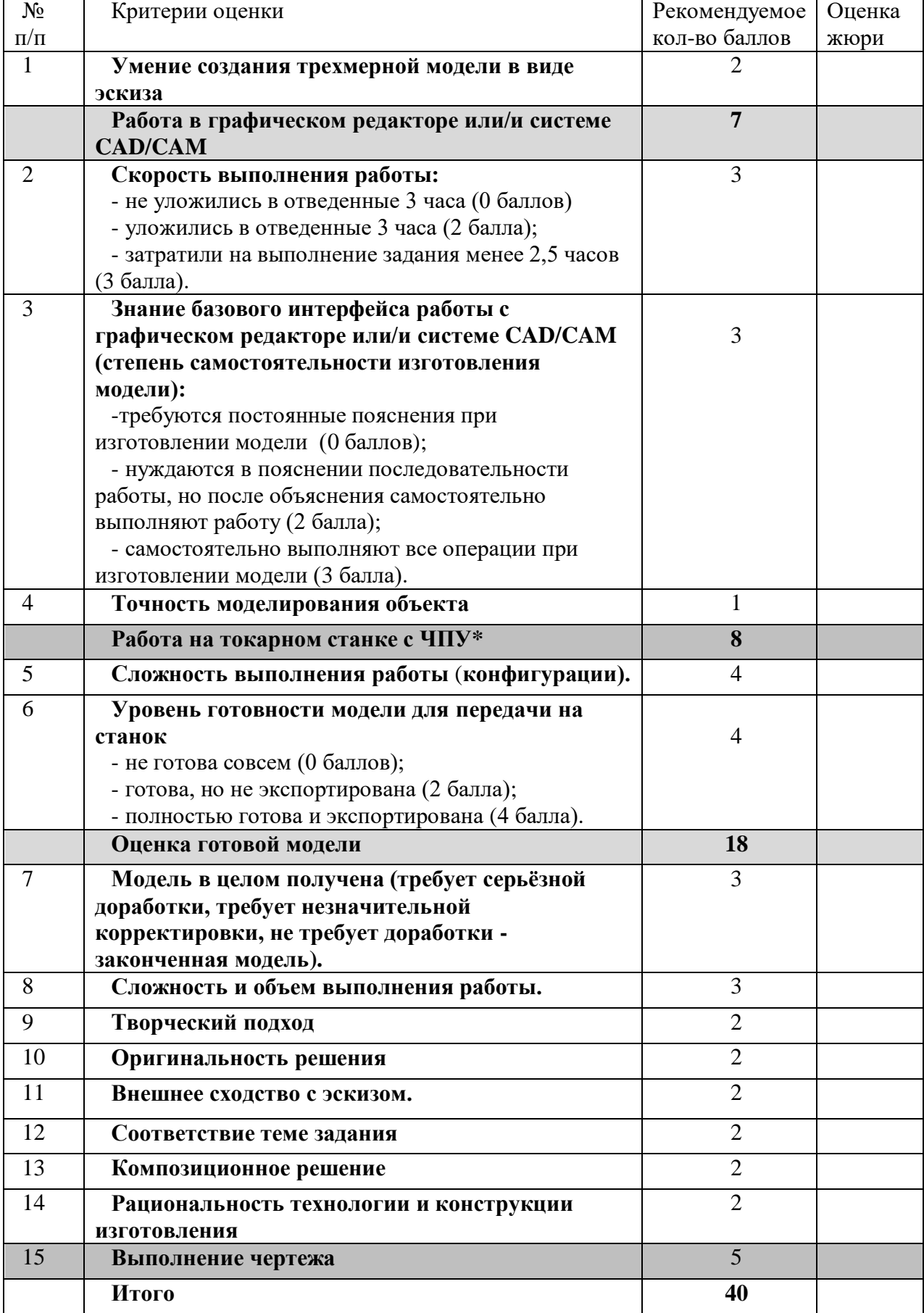

# **Карта пооперационного контроля**

## **Практическое задание для муниципального этапа XIX Всероссийской олимпиады школьников по технологии 2018-2019 учебного года (номинация «Техника и техническое творчество»)**

## *Обработка материалов на фрезерном станке с ЧПУ. 10-11 класс*

### *Изготовьте наградную медаль*

### **Технические условия:**

шт.

- 1. По указанным данным, сделайте эскиз наградной медали (Рис.1).
- 2. Материал изготовления листовая латунь толщиной 1-2 мм. Количество 2

3. *Габаритные размеры заготовки:* D 40-45 мм*.* Предельные отклонения на все размеры готового изделия  $\pm 0.5$  мм.

4. Изготовить изделие на фрезерном станке с ЧПУ в соответствии с моделью (рис.2).

5. Все внешние углы и кромки притупить. Чистовую обработку выполнить шлифовальной шкуркой на тканевой основе мелкой зернистости.

- 6. Выполнить и оформить чертеж в соответствии с ГОСТ.
- 7. Эскиз прототипа и сам прототип под вашим номером сдать членам жюри.

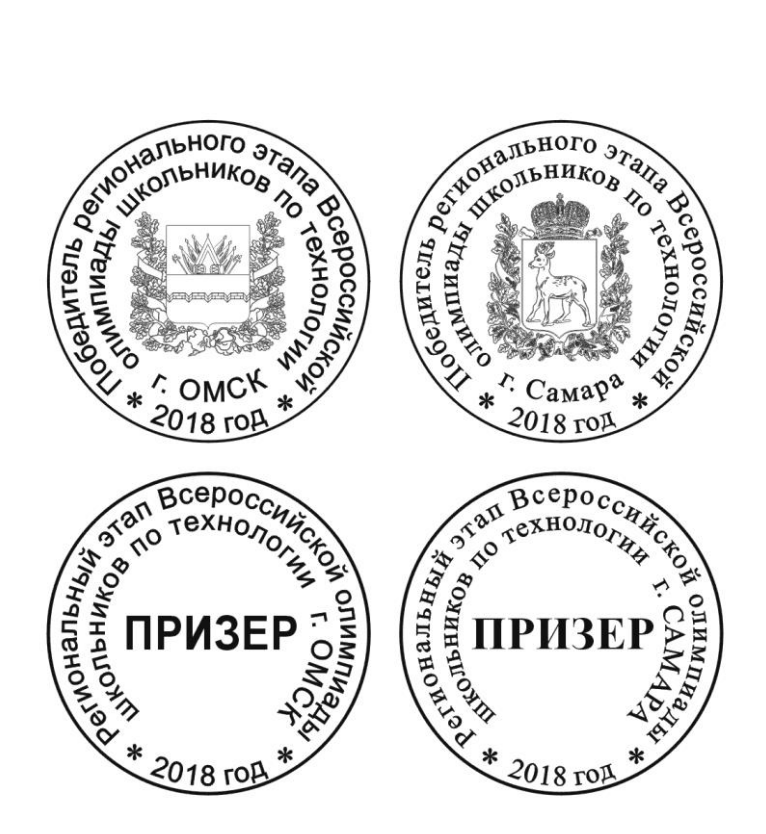

Рис. 1. *Варианты выполнения эскиза наградной медали*

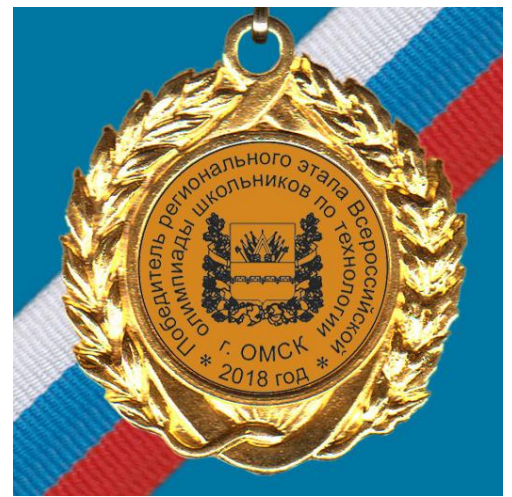

Рис. 2. *Вариант готового изделия*

#### **Рекомендации:**

1. Разработать модель в любом графическом векторном редакторе или системе CAD/CAM, например: CorelDraw, Adobe Illustrator, AutoCad, COMPAS, ArtCAM, SolidWorks и т.п..

2. При создании управляющие программы предусмотреть эффективные режимы работы и чистоту обработки;

3. Перед выполнением запуска произвести эмуляцию работы;

4. Перед запуском управляющей программы проверить закрепленность заготовки, отсутствия биения фрезы и соблюдение всех норм техники безопасности;

5. Выполнить и оформить чертеж в соответствии с ГОСТ.

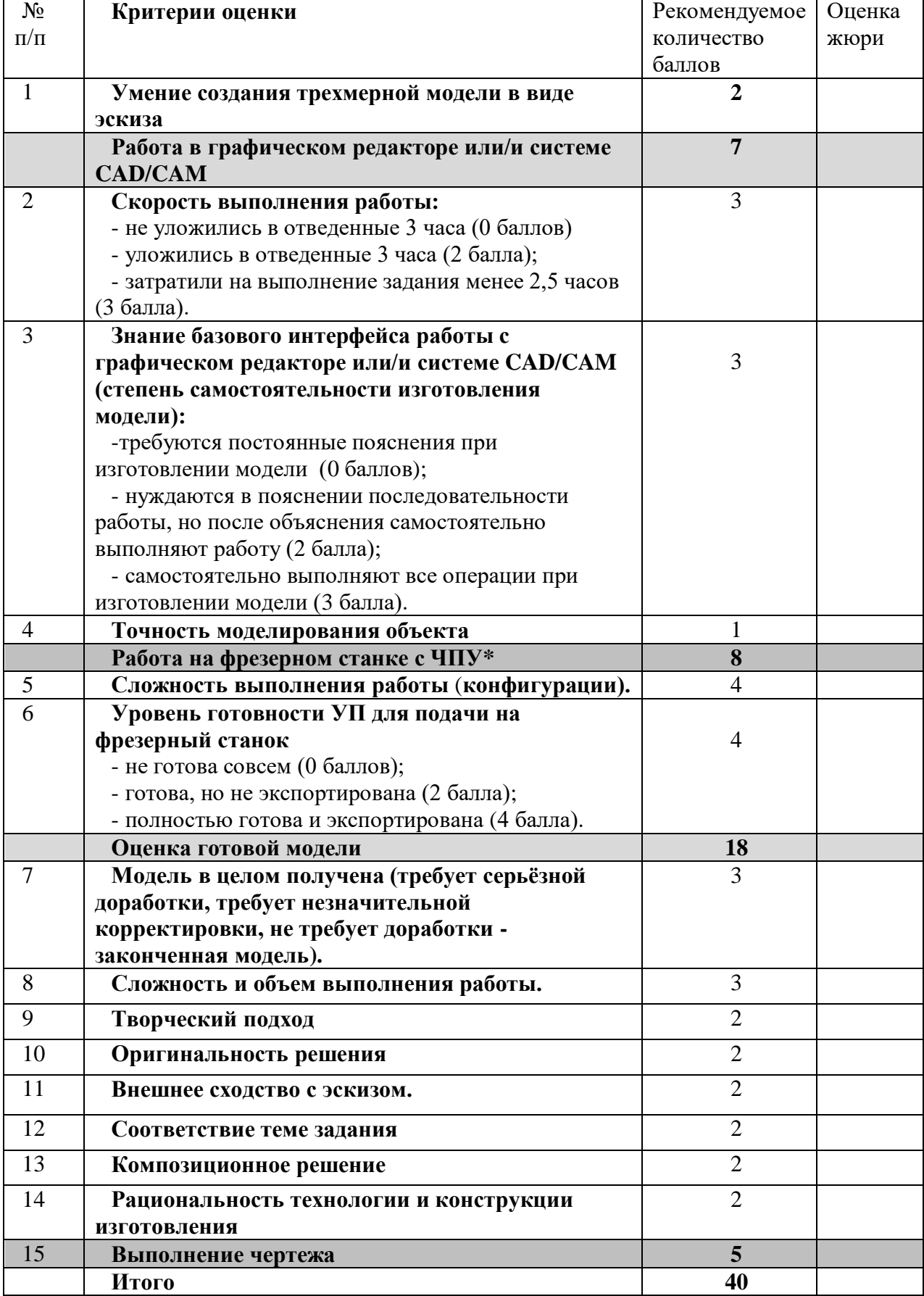

# **Карта пооперационного контроля**

**Члены жюри:**

#### Практическая работа по электротехнике муниципального этапа Всероссийской олимпиады школьников по технологии 2018/2019учебного года

#### 10-11 классы

Нарисуйте и соберите схему измерения сопротивлений параллельно включенного коллекторного электродвигателя с возбуждением постоянными магнитами и лампы накаливания. По результатам измерений рассчитайте сопротивления и потребление мощности электродвигателя и лампы накаливания. Измерьте сопротивление незажженной лампы и объясните различие сопротивлений зажженной и незажженной ламп.

1. Нарисуйте схему измерения сопротивлений колле- 15 баллов кторного двигателя и лампы. На 1 балл снижается общая оценка закаждую ошибку при вычерчивании схемы.

2. Соберите схему и проведите необходимые измерения. 15 баллов На 1 балл снижается общая оценка за каждую ошибку при сборке схемы и проведении измерений.

3. Рассчитайте сопротивление потребляемой мощности 10 баллов двигателя и лампы. На 1 балл снижается общая оценка за каждую ошибку при проведении расчётов.

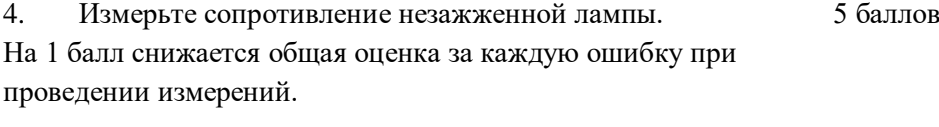

5. Объясните различие сопротивлений зажженной и незажженной ламп. 5 баллов На 5 баллов снижается общая оценка при неверном ответе. незажженной лампы .Всего 40 баллов

#### Материальное обеспечение практической работы по электротехнике муниципального этапа Всероссийской олимпиады школьников по технологии

#### 2018/2019 учебного года

#### 10-11 классы

- 1. Коллекторный двигатель с возбуждением постоянными магнитами на любое напряжение до 42 В.
- 2. Лампа накаливания на напряжение двигателя.
- 3. Патрон для лампы.
- 4. Два амперметра.
- 5. Вольтметр.
- 6. Мультиметр, который может заменить один амперметр или вольтметр.
- 7. Провода.
- 8. Плата для сборки схемы.
- 9. 2 листа бумаги формата А4.
- 10. Авторучка.
- 11. Калькулятор.
- 12. Источник постоянного напряжения на напряжение двигателя.

# **Практическое задание для муниципального этапа Всероссийской олимпиады школьников по технологии 2018/2019 учебного года (номинация «Культура дома и декоративно-прикладное творчество») (номинация «Техника и техническое творчество»)**

## **10-11 класс**

### **Движение и навигация робота по полю с препятствиями**

**Материалыи инструменты:**Образовательный робототехнический набор, по техническим характеристикам позволяющий выполнить задание (например: Амперко, Piontr, или другие), ноутбук с программным обеспечением (например: ArduinoSoftware (IDE), или другие, совместимые с используемымконструктором) для программирования робота. набор мини отверток,гайки и винты М3\*15мм, кабель питания от батарейки марки Крона, батарейка марки Крона.

**Задача:**начертить блок-схему, построить и запрограммировать робота, который:

- стартует из «Зоны старта» (горизонталь 1)
- перемещается с горизонтали 1 на горизонталь 2 двигаясь между«минами»;
- перемещается с горизонтали 2 на горизонталь 3, двигаясь между «минами»;
- перемещается с горизонтали 3 на горизонталь 4, двигаясь между «минами»;
- добирается до «Зоны финиша».

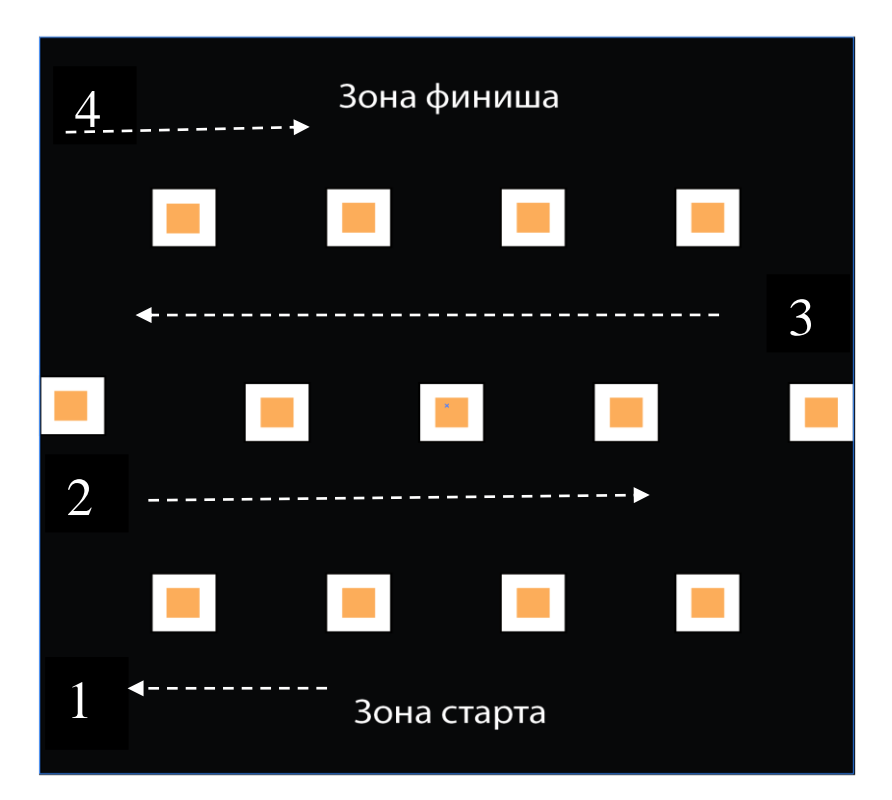

### **Требования к роботу:**

- 1. До начала практического тура все части робота должны находиться в разобранном состоянии (все детали отдельно). При сборке робота можно пользоваться только предоставленными инструкциями.
- 2. Все элементы робота, включая контроллер, систему питания, должны находиться на роботе.
- 3. Робот должен быть автономным, т.е. не допускается дистанционное управление роботом.
- 4. В конструкции робота может быть использован только один контроллер.
- 5. Количество двигателей и датчиков в конструкции робота не ограничено.
- 6. Размеры робота не должны превышать 140\*140\*140 мм.
- 7. При зачетном старте робот должен быть включен вручную по команде члена жюри, после чего в работу робота нельзя вмешиваться.

#### **Карта контроля**

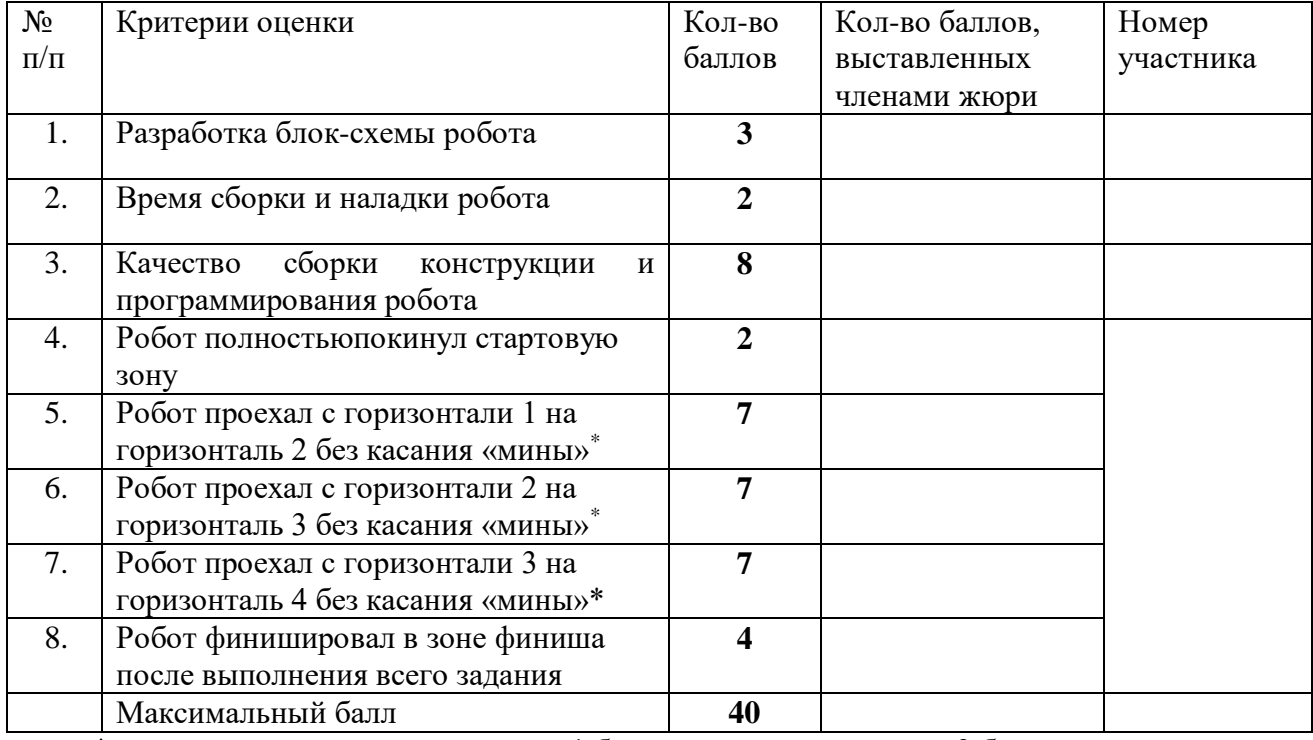

 $*$  за каждое касание снимается по 1 баллу, за сдвиг мины – до 3 баллов

#### **Практическое задание для муниципального этапа Всероссийской олимпиады школьников по технологии 2018 года (номинация «Культура дома и декоративно-прикладное творчество») (номинация «Техника и техническое творчество»)**

**по 3D моделированию 10-11 класс\_\_\_** 

**Задание: разработать и распечатать на 3D принтере прототип** изделия –

## Подвижный брелок

Вид сверху и вид сверху в разрезе.

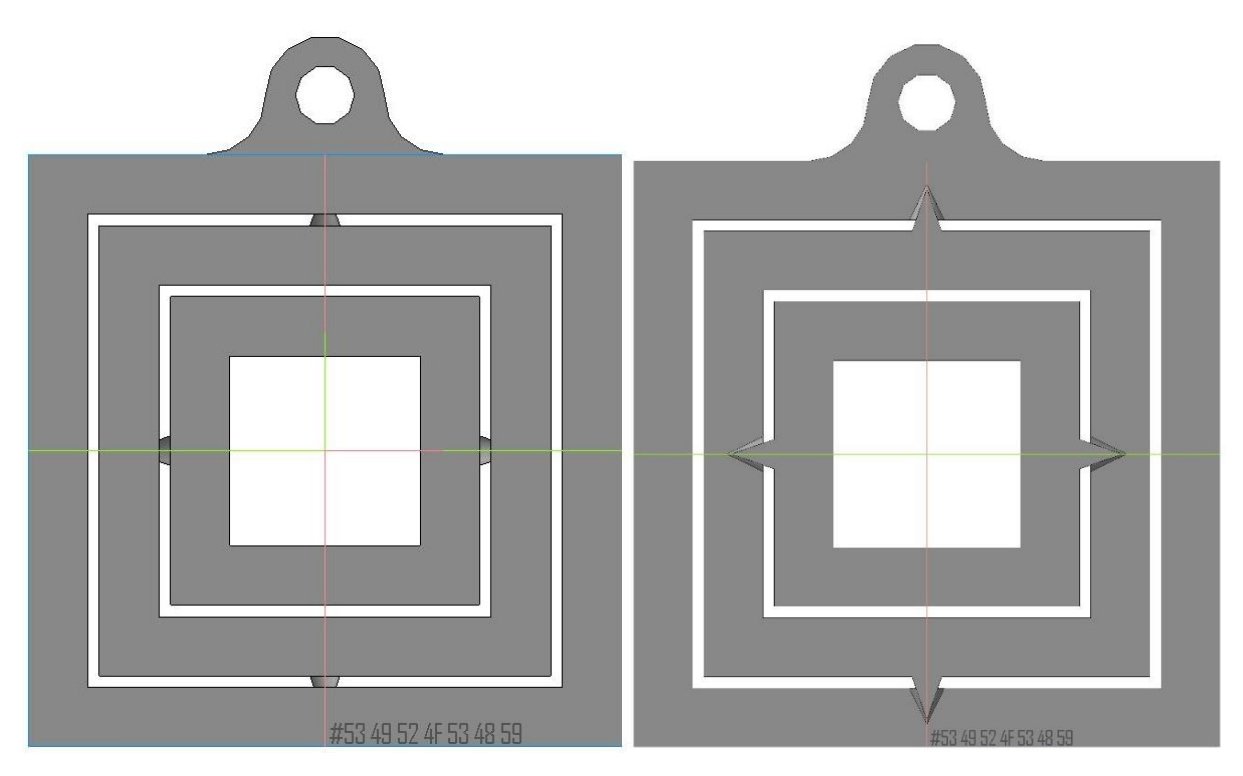

*Размеры: Фактический размер детали не более (длина, ширина, высота) - 50*х*5*х*60мм.*

#### *Рекомендации*

В конструкции брелка нужно обязательно предусмотреть подвижные соединения (не меньше одного) форма может быть в виде любого правильного многоугольника или окружности. Соединения типа шип – паз желательно коническое. Оптимальное время разработки от 15 до 30 минут.

### **Порядок выполнения работы:**

– на бумажном носителе разработать эскиз прототипа с указанием основных размеров и параметров;

– выполнить технический рисунок прототипа с использованием одной из программ: Blender; GoogleSketchUp; Maya; SolidWorks; 3DS Max или Компас 3DLT с учетом всех необходимых параметров для создания 3D модели;

– сохранить технический рисунок прототипа с названием **zadanie\_номер участника \_rosolimp**;

– перевести технический рисунок в формат .stl ;

– выбрать настройки печати c заполнением 50% и распечатать прототип на 3 D принтере;

– выполнить чертеж в 1 главный вид, 1 местное сечение и 1 разрез основных узлов, спецификацию;

- Оформить чертеж в соответствии с ГОСТ;
- эскиз прототипа и сам прототип под вашим номером сдать членам жюри.

#### **Рекомендации:**

1. Разработать 3D модель в любом 3D редакторе, например:

Blender, Google SketchUp, AutoCad, 3DS Max, SolidWorks ит.п..

При разработке 3D модели, необходимо учитывать ряд требований к ней:

- А. При разработке любой 3D модели в программе следует размещать деталь на ее наибольшем из плоских оснований, поскольку принтер наращивает модель снизу вверх.
- Б. Не допускается отсутствие целостности сетки модели, рваная топология. Модель, состоящая из нескольких объектов должна быть соединена в общую топологическую сетку, путем применениебулеиновых операций или инструментов ретопологии, встроенных в программы 3D-моделирования.
- В. Расположение частей модели не должно противоречить законам физики. 3D принтер не способен корректно распечатать абсолютно любую модель, и чем понятнее форма, тем ближе к задуманному будет результат печати.
- Г. Не допускается чрезмерная или недостаточная детализация модели. Следует учитывать, что при масштабировании модели часть деталей может быть утрачена ввиду технических возможностей принтера.
- Д. Не допускаются пустотелые модели. У всех элементов модели должна быть толщина, либо оно должны быть замкнуты. Модели должны быть твердотелыми.
- Е. Не допускается наложение и взаимопроникновение полигонов друг в друга. В случае необходимости подобных решений следует использовать изменение структурной сетки.
- Ж. Не допускается отсутствие касательных граней и поверхностей расположенные слишком близко границы слипнутся ввиду технологических особенностей печати. Следует соблюдать дистанцию минимум 100 микрон (1 мкм = 0,001  $\underline{\text{mm}}$  = 0,0001  $\underline{\text{cm}}$ )
- 2. Экспортировать итоговый результат в формат для 3D-печати .stl;
- 3. Открыть .stl файл в программе управления 3D-принтером (зависит от модели 3Dпринтера). Выбрать настройки печати.
- 4. Напечатать модель.

5. Выполнить чертеж в 1 главный вид, 1 местное сечение и 1 разрез основных узлов, спецификацию;

6. Оформить чертеж в соответствии с ГОСТ.

# **Критерии оценивания практической работы по 3D моделированию**

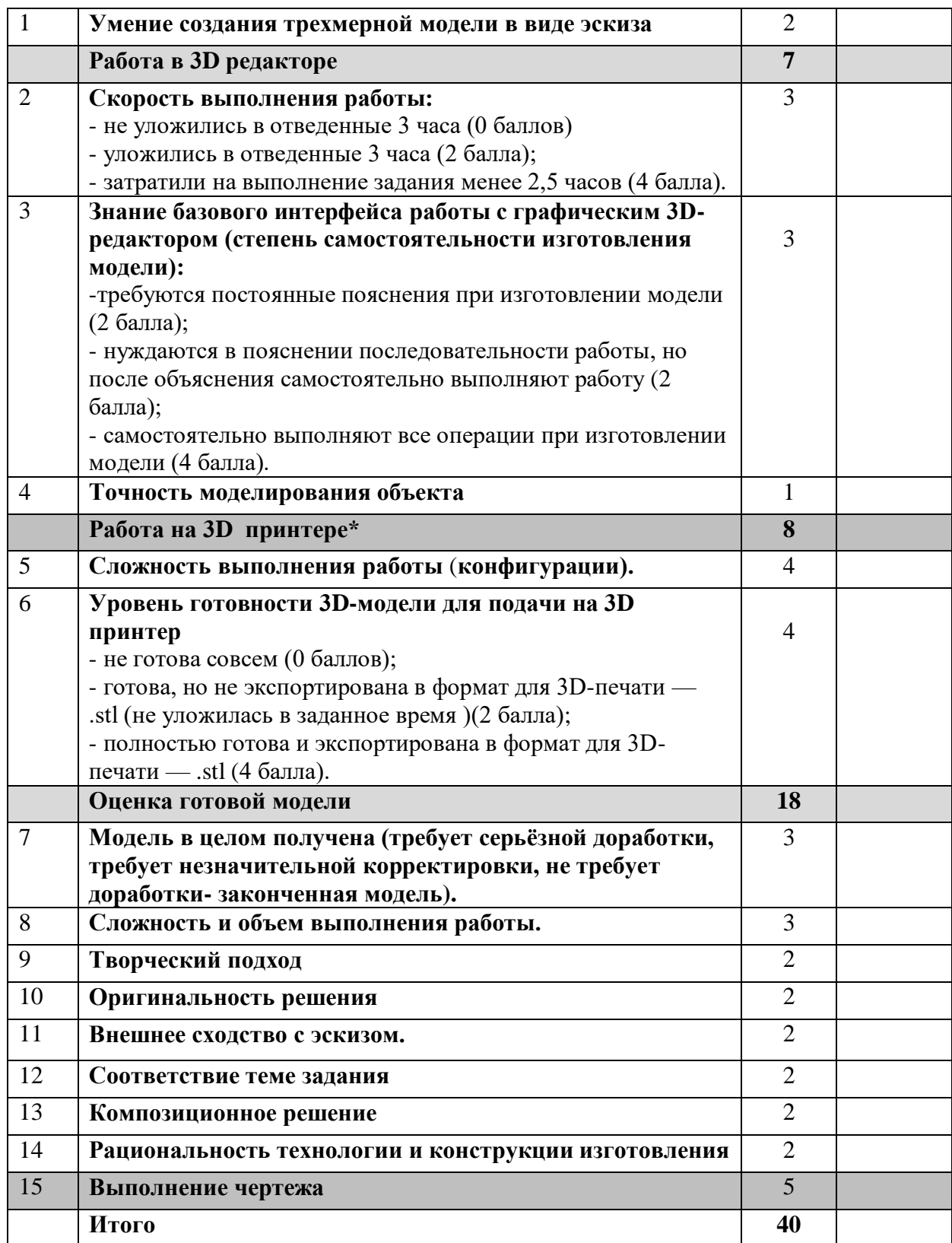

**Члены жюри:**